## **Word(ワード)入門 vol.1 「Microsoft Word を知ろう」**

## **練習問題**

問題1. Word を起動しましょう。

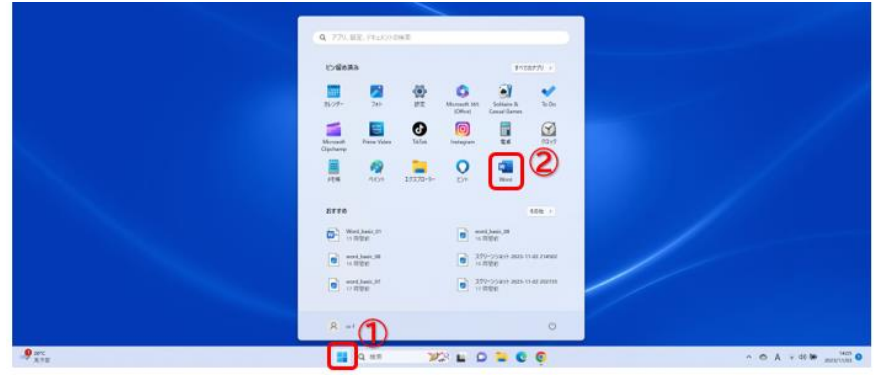

## 問題2. 「レイアウト」タブをクリックしましょう。

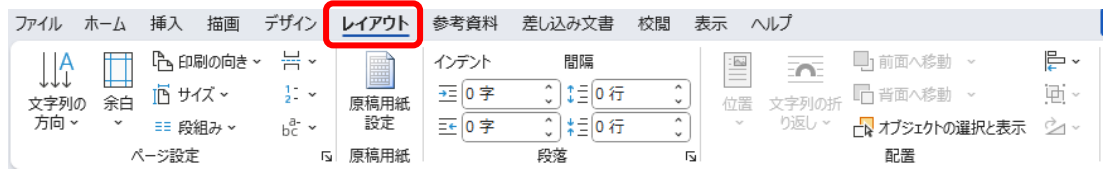

## 問題3. ページ設定のダイアログボックスを表示しましょう。

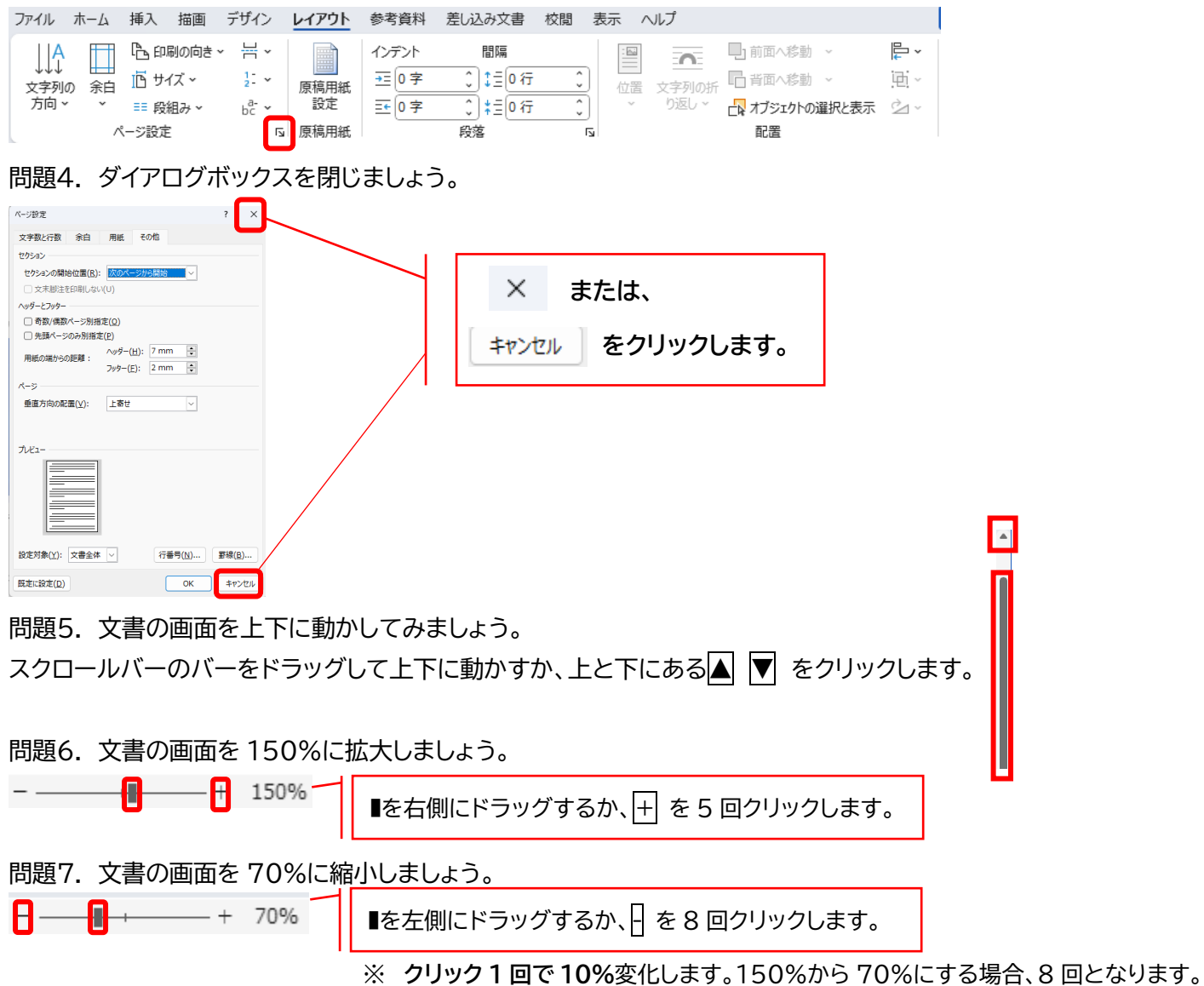

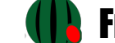